## **فهرست مطالب**

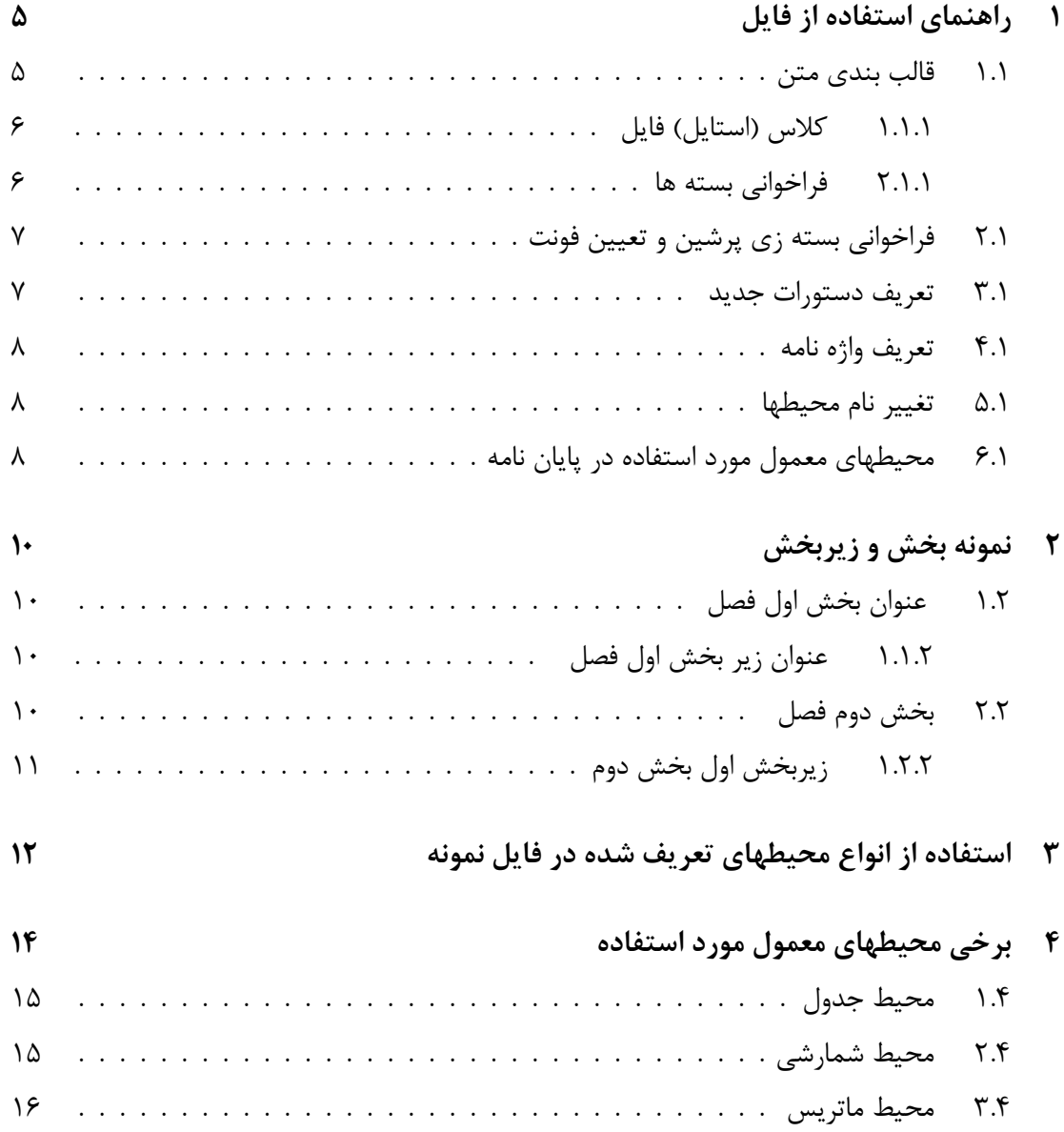

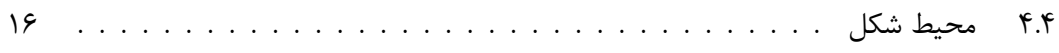

## **فهرست جداول**

4 . 1 یک نمونه از جدول که به صورت اتوماتیک در فهرست جدولها آورده می شود. . . . . 15

## **فهرست تصاویر**

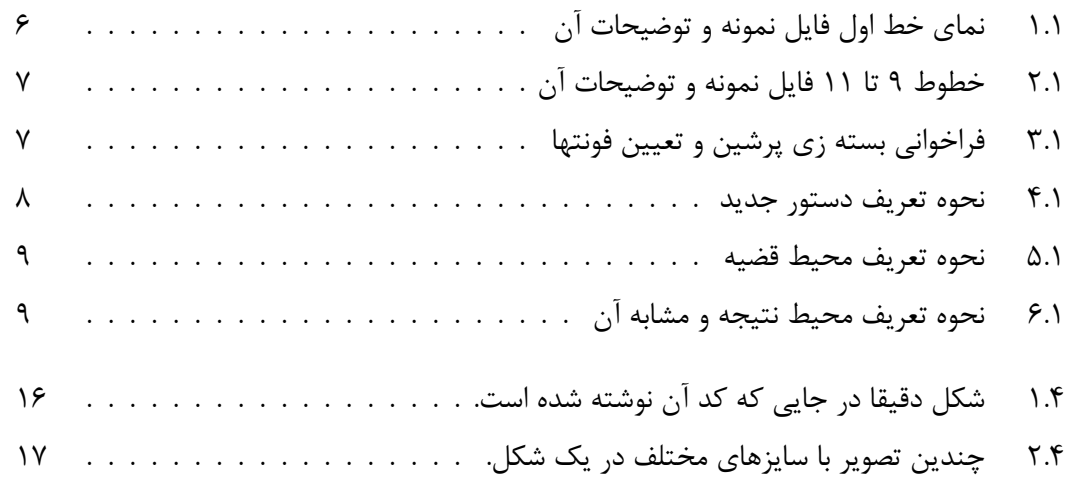

## **راهنماي استفاده از فایل**

در این فصل توضیحات مربوط به استفاده از فایل نمونه توضیح داده شده است. براي این منظور تمامی خطوط فایل راهنما به صورت جداگانه بحث شده است و توضیحات آن آورده شده است و دانشجویان میتوانند با توجه به توضیحات تغییرات مورد نظر خود را اعمال نمایند.

### **1 . 1 قالب بندي متن**

در هر فایل تک قسمت اول به قالب بندي کلی متن اختصاص دارد که در این قسمت برخی خصوصیات کلی فایل مانند فونت، حاشیه، شکل صفحات، شکل قضایا و ... مشخص می شود. در فایل نمونه (یا هر فایل دیگر) معمولا خطوطی که تا قبل از دستور {document{begin \هستند به قالب بندي متن اختصاص دارند. در فایل نمونه اي که براي شما در سایت قرار داده شده است از خط اول تا خط 42 به قالب بندي کلی اختصاص دارد و متن اصلی پایان نامه از خط 44 شروع می شود. **نکته بسیار مهم این است که در فایل نمونه تمام دستورات قالب بندي بر اساس شیوه نامه نگارش دانشگاه قم تنظیم شده است و دانشجویان نیازي به تغییر آن ندارند مگر اینکه در قسمت خاصی بخواهند سلیقه خود را اعمال نمایند و (براي نمونه در تعریف دستورات جدید یا محیطهاي جدید که در بخشهاي بعد با آنها آشنا خواهید شد.) لذا به صورت معمول نیاز به هیچگونه تغییري در این بخش توسط دانشجویان نیست.**

#### **1 . 1 . 1 کلاس (استایل) فایل**

معمولا خط اول هر فایل تک مشخص کننده کلاس یا همان استایل فایل می باشد که برخی از کلاسهاي معروف شامل کتاب ، مقاله و گزارش و ... می باشد که در فایل نمونه براي نوشتن پایان نامه از استایل گزارش استفاده شده است که در همان خط اول فایل توسط دستور

\documentclass[12pt]{report}

مشخص شده است. براي آشنایی بیشتر با این دستور و گزینه هایی براي تنظیم این دستور میتوانید به فایل راهنماي کلی که در همین سایت قرار داده خواهد شد مراجعه نمایید. در شکل 1 . 1 خط اول فایل نمونه و توضیحات آن را مشاهده میکنید.

مشخص كننده سايز فونت اصلى فايل

– دستور مربوط به مشخص کردن استایل فایل \documentclass[12pt]{report}

شکل 1 . :1 نماي خط اول فایل نمونه و توضیحات آن

#### **1 . 1 . 2 فراخوانی بسته ها**

خط 9 فایل به فراخوانی بسته ها اختصاص داده شده است. در فایلهاي تک برخی از ویژگیها با توجه به استایل فایل به صورت پیش فرض فراخوانی می شود ولی براي استفاده از ویژگیهاي خاص فراخواندن بسته هاي مرتبط با آنها ضروري است. در صورت نیاز میتوان تمامی بسته هاي مورد نیاز را با استفاده از یک دستور مانند خط 9 فایل نمونه فراخوانی کرد و یا در صورت نیاز به برخی گزینه ها براي بسته هاي مخصوص آنها را به صورت جدا گانه با دستور

\usepackage[options]{package-name}

فراخوانی کرد. مثلا خط 10 فایل نمونه به فراخوانی یک بسته و گزینه هاي مربوط به خودش که تنظیم کننده حاشیه هاي فایل می باشد اختصاص دارد. براي آشنایی کامل با بسته ها و فراخوانی آنها میتوانید به فایل راهنما مراجعه نمایید.

خط 11 فایل نمونه به استایل صفحات اختصاص دارد که معین می کند شکل صفحات فایل باید به چه صورتی باشد. در فایل نمونه از دستور \pagestyle{fancy}

استفاده شده است که باعث می شود در بالاي هر صفحه عنوان فصل و بخش ظاهر شود و با یک خط از متن عمومی جدا شود (همانند چیزي که در خود این فایل مشاهده می کنید). شکل 1 . 2 خطوط 9 تا 11 و توضیحات مربوط به آن را نشان می دهد.

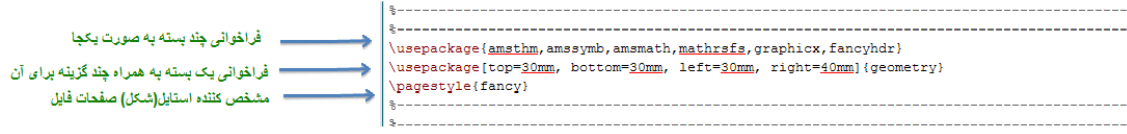

شکل 1 . :2 خطوط 9 تا 11 فایل نمونه و توضیحات آن

### **1 . 2 فراخوانی بسته زي پرشین و تعیین فونت**

خط 14 به فراخوانی بسته زي پرشین اختصاص دارد. زیر پرشین یک بسته از نرم افزار تک است که براي حروف چینی متون فارسی از آن استفاده می شود. خط 15 به تعیین فونت فارسی متن و خط 15 به تعیین فونت اعداد موجود در متن و خط 16 به تعیین فونت انگلیسی متن اختصاص دارد که در شکل 1 . 3 خطوط و توضیحات آن را مشاهده می کنید.

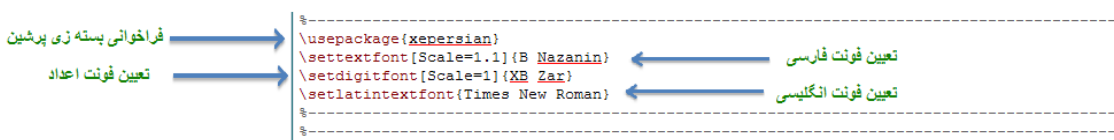

شکل 1 . :3 فراخوانی بسته زي پرشین و تعیین فونتها

### **1 . 3 تعریف دستورات جدید**

در نوشتن پایان نامه در بسیاري از موارد دستورات و یا نمادهایی وجود دارند که استفاده بسیار زیادي از آنها در سراسر پایان نامه می شود. در چنین مواردي براي راحتی کار می توان آنها را در ابتداي فایل با علامتهاي اختصاري یا دستورات ساده تر تعریف کرد تا در سراسر پایان نامه با استفاده از این دستوراتی که خودمان تعریف کرده ایم آنها را فراخوانی کنیم. در فایل نمونه خطوط 20 و 21 براي تعریف دو دستور جدید استفاده شده است. در خط 20 دستور stab \تعریف شده است که با نوشتن آن operatornamestab \ظاهر

می شود و در خط 21 دستور Lr \تعریف شده که با نوشتن آن Longrightarrow \ظاهر می شود که به دلیل طولانی بودن دستور فوق از دستور خلاصه که خودمان تعریف کرده ایم یعنی Lr \در طول پایان نامه استفاده خواهیم کرد. در شکل 1 . 4 این خطوط و توضیحات آن را مشاهده می کنید.

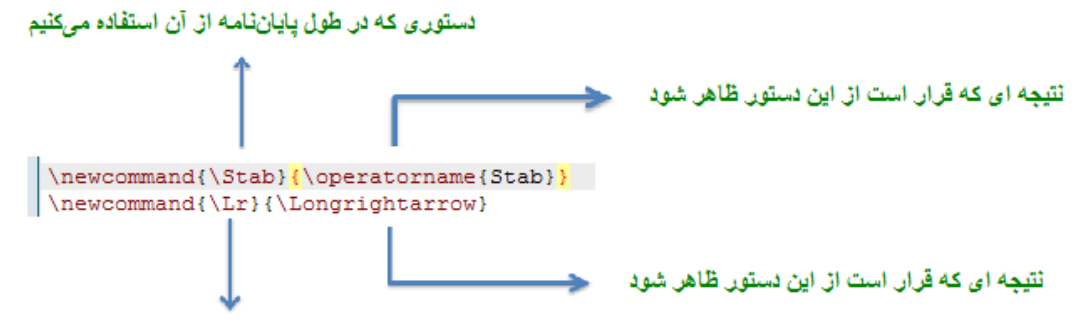

دستوری که در طول پایاننامه از آن استفاده میکنیم

#### شکل 1 . :4 نحوه تعریف دستور جدید

#### **1 . 4 تعریف واژه نامه**

خطوط 24 تا 27 فایل نمونه به دستوراتی براي تعریف واژه نامه فارسی و انگلیسی اختصاص دارد. خط 24 که با علامت درصد در ابتداي خط به صورت غیرفعال نمایش داده شده است صرفا توضیحی در مورد خط 25 است و خط 25 دستور تعریف واژه نامه می باشد و خطوط 26 و 27 هم مشابه دو خط قبلی می باشند. شیوه استفاده از این دو دستور در بخش واژه نامه فایل نمونه آمده است.

### **1 . 5 تغییر نام محیطها**

خط 31 فایل نمونه به تغییر نام محیط اختصاص داده شده است. در حقیقت با این دستور در محیط اثبات یک قضیه یا لم یا ... به جاي کلمه اثبات کلمه برهان که معمول تر می باشد نوشته خواهد شد.

### **1 . 6 محیطهاي معمول مورد استفاده در پایان نامه**

خطوط 33 تا 40 فایل نمونه به تعریف محیطهاي معمول مورد استفاده در پایان نامه ها مانند قضیه، لم و ... اختصاص دارد. در حقیقت ساختار دستور در خط 33 و توضیحات آن را در شکل 1 . 5 می بینید.

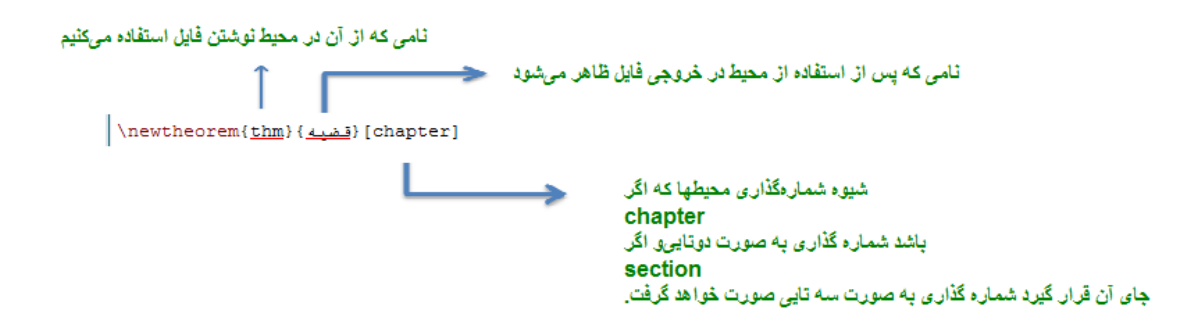

شکل ۵.۱: نحوه تعریف محیط قضیه

در خط 34 تا محیطهاي دیگري که در پایان نامه مورد استفاده قرار می گیرند آورده شده است که در شکل 1 . 6 توضیحات مربوط به آن را مشاهده می نمایید.

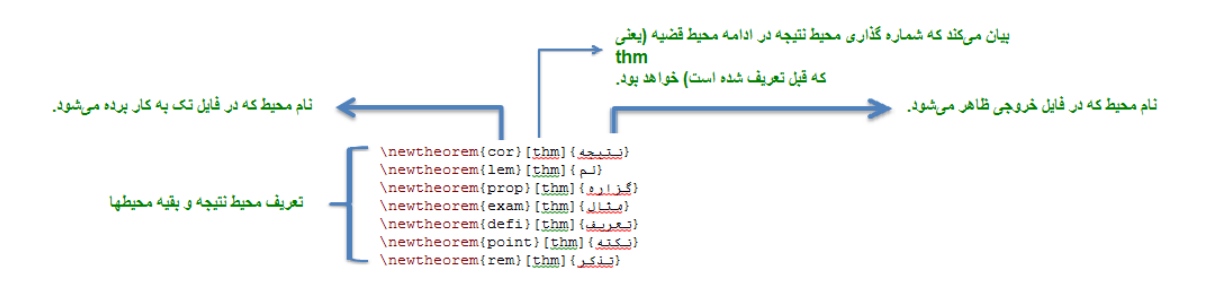

شکل 1 . :6 نحوه تعریف محیط نتیجه و مشابه آن

خط 42 به تنظیم فاصله بین خطوط اختصاص دارد که با کم یا زیاد کردن عدد 1.8 می توان این فاصله را کم یا زیاد کرد. در حال حاضر این عدد به گونه اي تنظیم شده است که تعداد خطوط در یک صفحه استاندارد باشد و دانشجویان نیازي به تغییر آن ندارند مگر اینکه به دلایلی بخواهند فاصله خطوط را کمتر یا بیشتر کنند.

## **نمونه بخش و زیربخش**

در این فصل کوچک فقط جند نمونه از استفاده از بخشها و زیربخشها که در پایان نامه مورد استفاده قرار می گیرد آورده شده است تا دانشجویان ببینند که چگونه باید نوشته شود و چگونه در فهرست مطالب ظاهر می شود.

# **2 . 1 عنوان بخش اول فصل**

بخش اول

### **2 . 1 . 1 عنوان زیر بخش اول فصل**

زیر بخش اول

**عنوان زیرزیر بخش اول فصل**

زیرزیربخش اول

### **2 . 2 بخش دوم فصل**

بخش دوم

### **2 . 2 . 1 زیربخش اول بخش دوم**

زیربخش اول از بخش دوم

# **استفاده از انواع محیطهاي تعریف شده در فایل نمونه**

در این فصل چند قضیه به صورت نمونه آورده شده است تا دانشجویان نحوه به کارگیري آنها و نحوه خروجی را مشاهده نمایند. براي دیدن دستورات مربوط به خروجیها می توانید به فایل تک همین راهنما که در پوشه راهنما قرار دارد مراجعه نمایید:

**قضیه 3 . .1** یک نمونه از قضیه

**برهان**. یک نمونه اثبات قضیه.

**قضیه 3 . 2** (**کوشی** )**.** یک نمونه از قضیه که اسم مشخص دارد.

**نتیجه 3 . .3** یک نمونه از نتیجه.

**لم 3 . .4** یک نمونه از لم.

**گزاره 3 . .5** یک نمونه از گزاره.

**مثال 3 . .6** یک نمونه از مثال

**تعریف 3 . .7** یک نمونه از تعریف.

**نکته 3 . .8** یک نمونه از نکته.

**تذکر 3 . .9** یک نمونه از تذکر.

 $\Box$ 

به نحوه شماره گذاریها که پشت سر هم می باشد و براي پایان نامه مناسب است دقت کنید که دستور آن در فصل اول توضیح داده شد.

## **برخی محیطهاي معمول مورد استفاده**

دستورات محیطهایی که در این قسمت استفاده شده است را می توانید با مراجعه به فایل تک ببینید. محیط فرمول با شماره

- $A \subseteq B$  (1.5)
	- محیط فرمول چند خطی با شماره
- $a + b = c_1$  (7.5)
	- $= c_7$  (T.F)
	- $= c_{\mathbf{r}}$  (f.f)

و همین محیط بدون شماره فرمول

 $a + b = c_1$  $= c<sub>Y</sub>$  $= c<sub>r</sub>$ 

محیط align\

- $a + b = c$ <sub>1</sub> ( $\Delta$ . 4)
	- $= c_7$  ( $\epsilon$ .۴)
		- $= c_{\mathbf{r}}$  (Y.F)

## **4 . 1 محیط جدول**

یک نمونه از محیط جدول علی رضا محمد علی رفت محسن و حسن و جوار به مدرسه رفتند و همین محیط به همراه خطوط علی رضا محمد علی رفت محسن و حسن و جواد به مدرسه رفتند و همین جدول که در فهرست جداول آورده می شود.

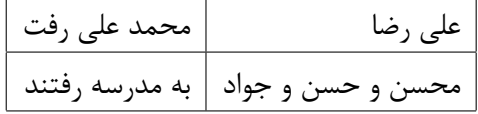

جدول 4 . :1 یک نمونه از جدول که به صورت اتوماتیک در فهرست جدولها آورده می شود.

یک نمونه از استفاده از محیط آرایه

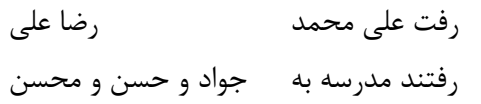

### **4 . 2 محیط شمارشی**

یک نمونه از محیط هاي شمارشی

- .1 مورد اول
- .2 مورد دوم
- .3 مورد سوم

#### و همین نمونه با شماره گذاري دلخواه

- الف. مورد اول
- ب. مورد دوم
- پ. مورد سوم

### **4 . 3 محیط ماتریس**

استفاده از ماتریس به صورت براکت

$$
\begin{bmatrix} a & b & c & d & d' \\ e & f & g & h & h' \\ i & j & k & l & l' \end{bmatrix}
$$

و همین ماتریس به صورت پرانتزي

$$
\begin{pmatrix} a & b & c & d & d' \\ e & f & g & h & h' \\ i & j & k & l & l' \end{pmatrix}
$$

و همین ماتریس به صورت بدون حاشیه

*a b c d d′ e f g h h′ i j k l l′*

**4 . 4 محیط شکل**

یک نمونه از شکل

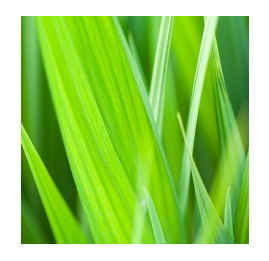

شکل 4 . :1 شکل دقیقا در جایی که کد آن نوشته شده است.

چندین تصویر در یک شکل با تغییر سایز

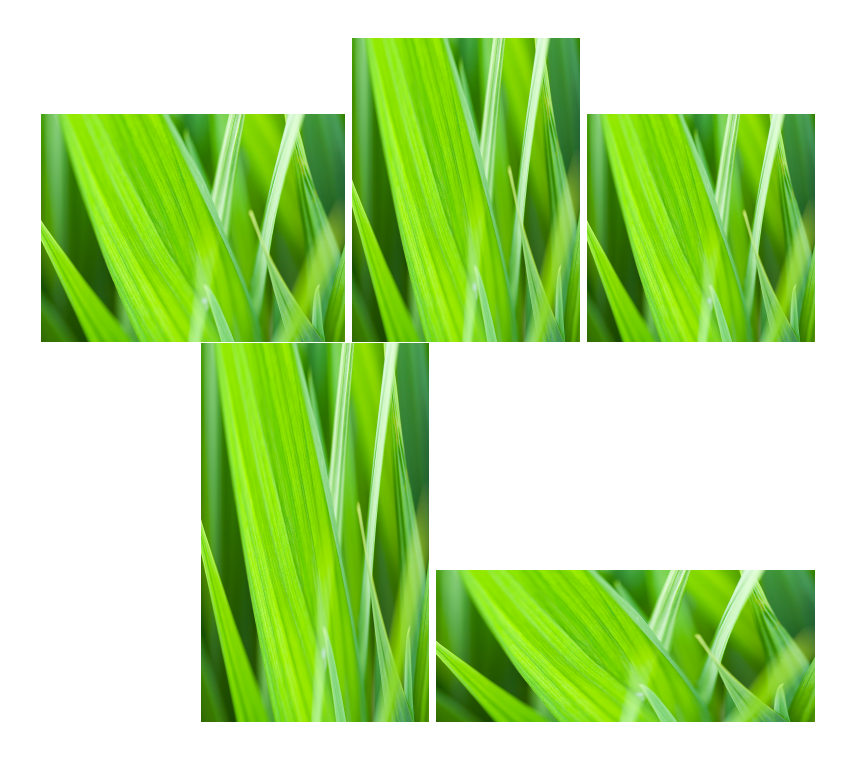

شکل 4 . :2 چندین تصویر با سایزهاي مختلف در یک شکل.